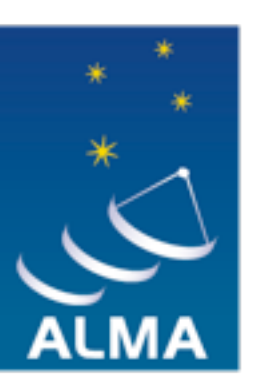

**EUROPEAN ARC ALMA Regional Centre || Allegro** 

# Simulating ALMA Observations

Pamela Klaassen

Jan 24 2013

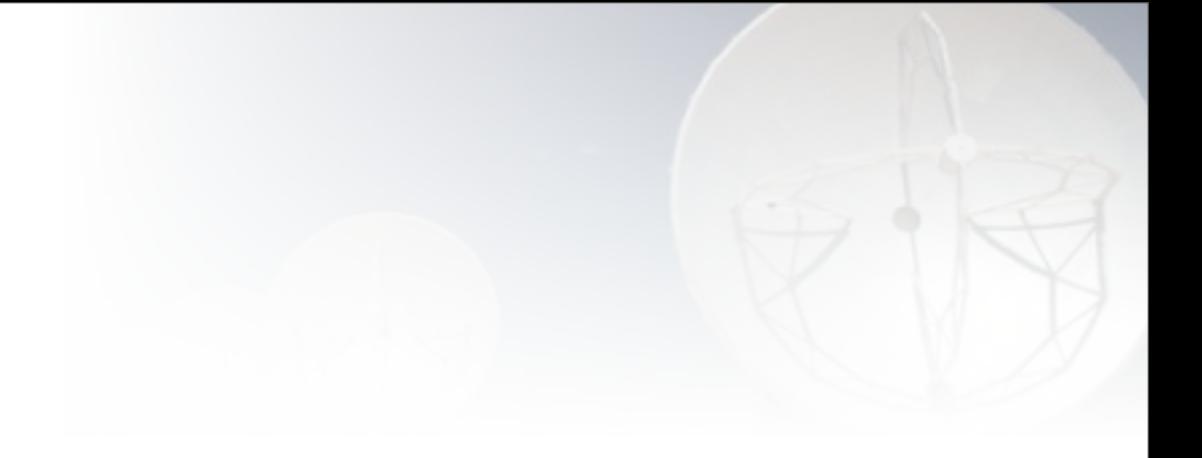

# Why

**EUROPEAN ARC ALMA Regional Centre || Allegro** 

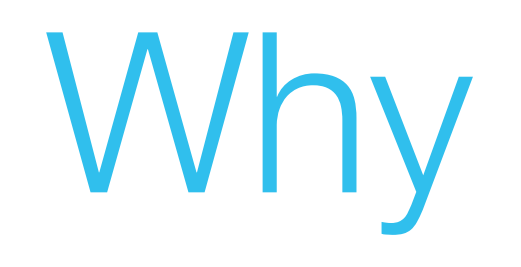

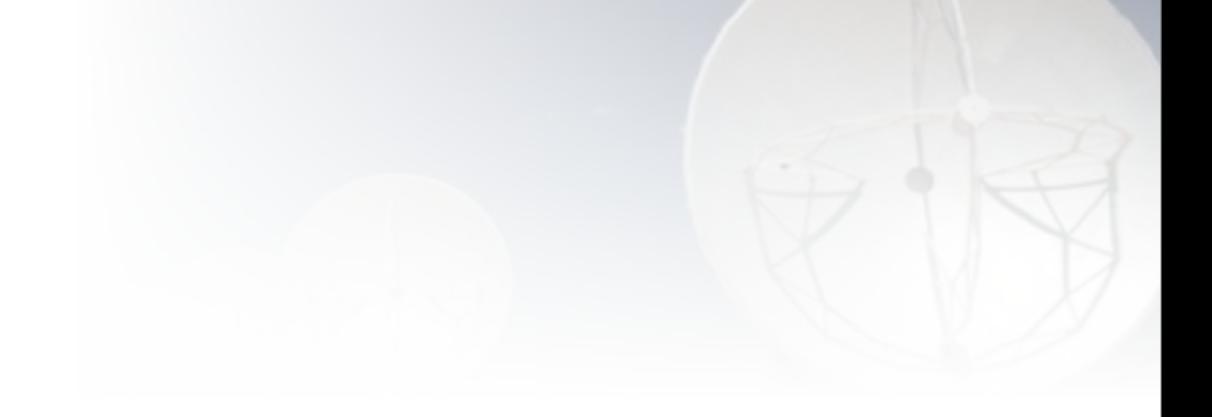

#### • Why would you want to simulate observations?

**EURO ALMA Regional Centre || Allegro** 

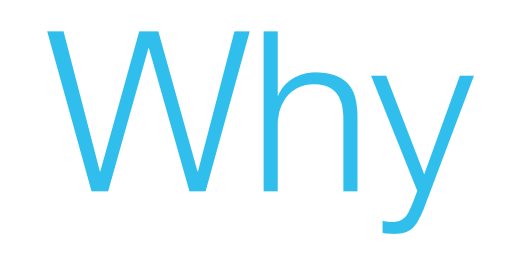

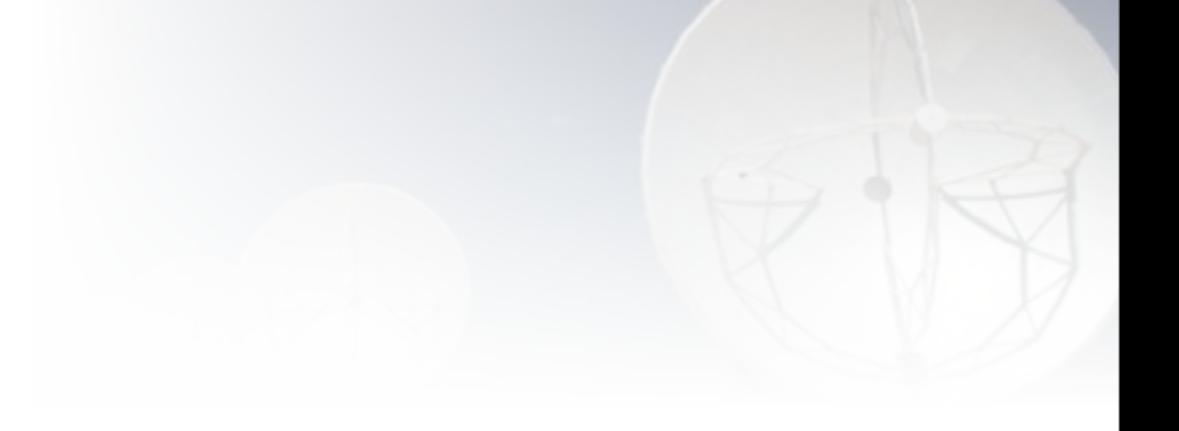

• Why would you want to simulate observations?

#### ➡ In a proposal:

To show you've thought about filtering, sensitivity and observability

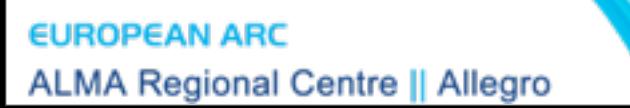

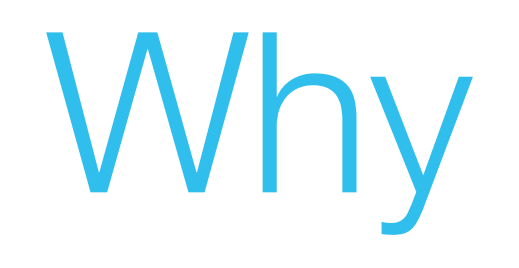

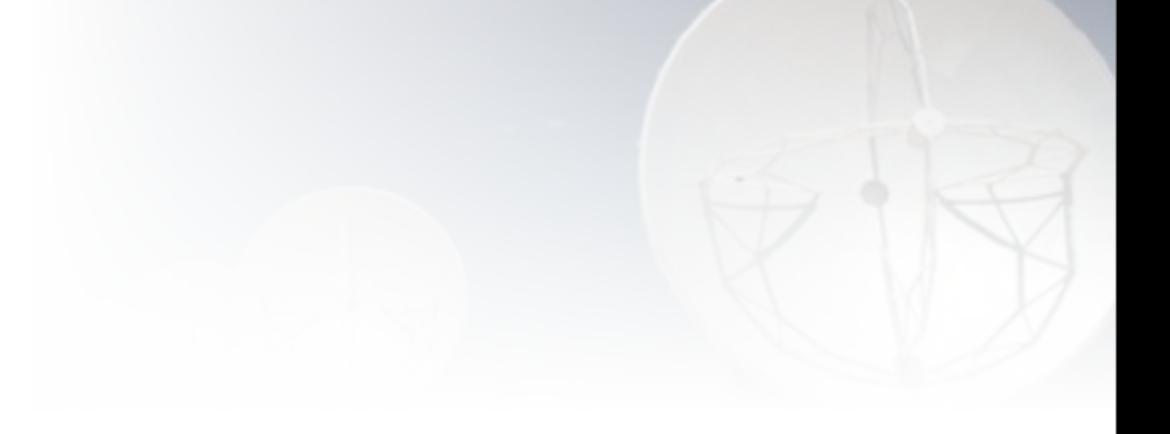

• Why would you want to simulate observations?

#### ➡ In a proposal:

• To show you've thought about filtering, sensitivity and observability

#### $\rightarrow$  In a paper:

• To compare simulations with observations

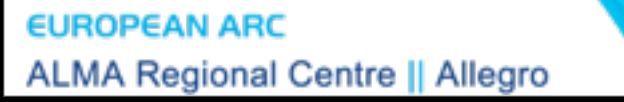

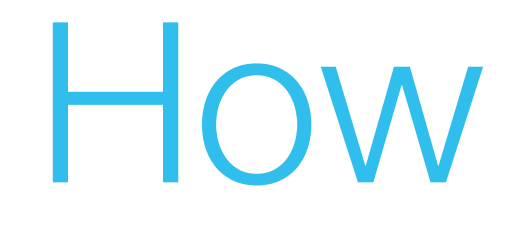

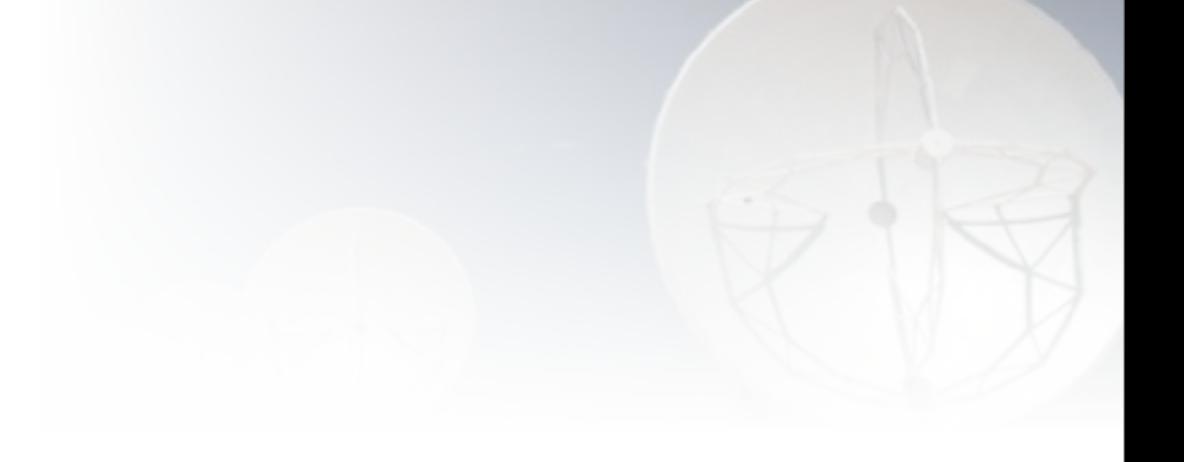

• Two tools you can chose from

- ➡ Single plane, first look
	- ALMA Observation Support Tool (OST)

➡ More robust, including noise estimates • Modelling tasks built into CASA

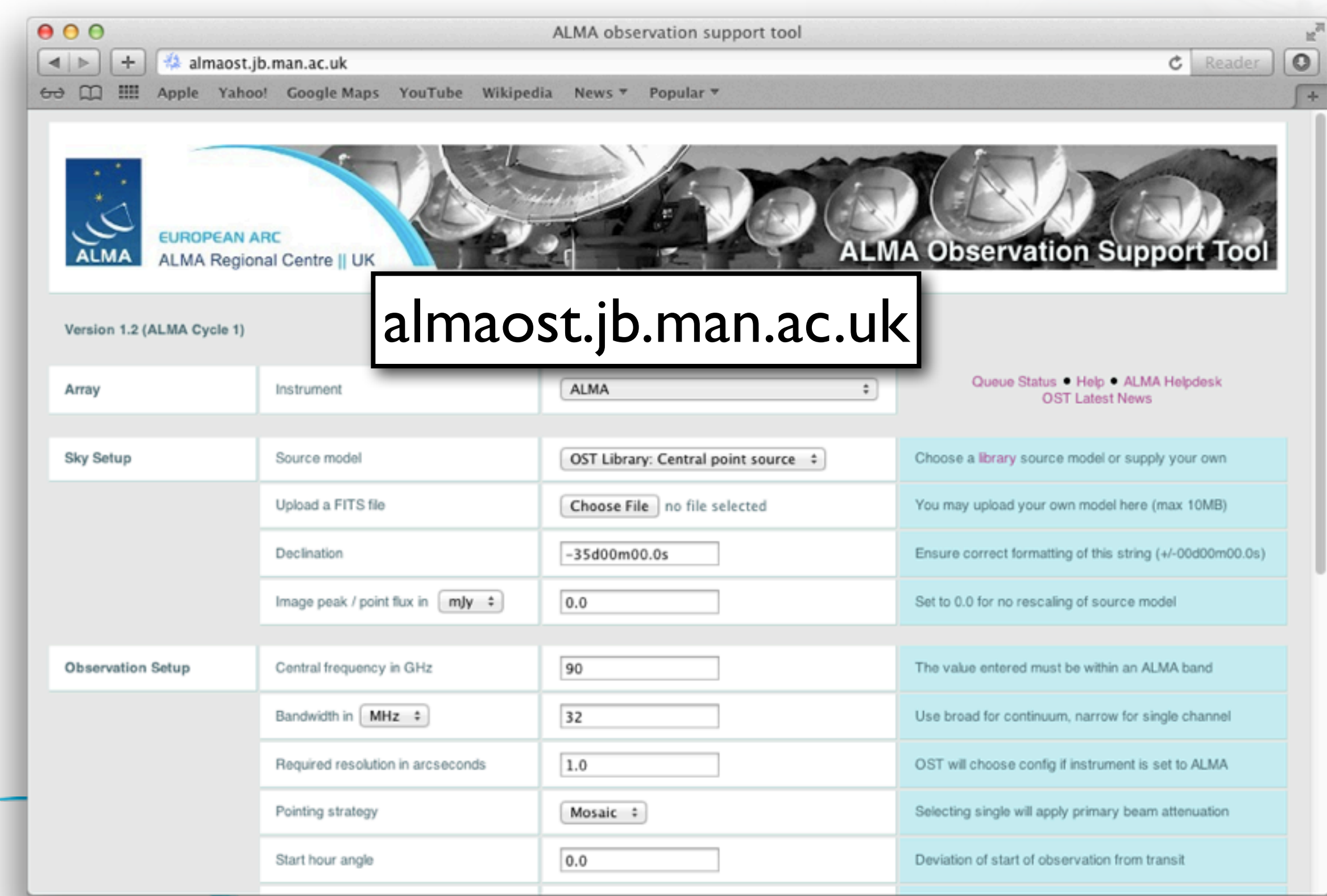

**EUROPEAN ARC ALMA Regional Centre || Allegro** 

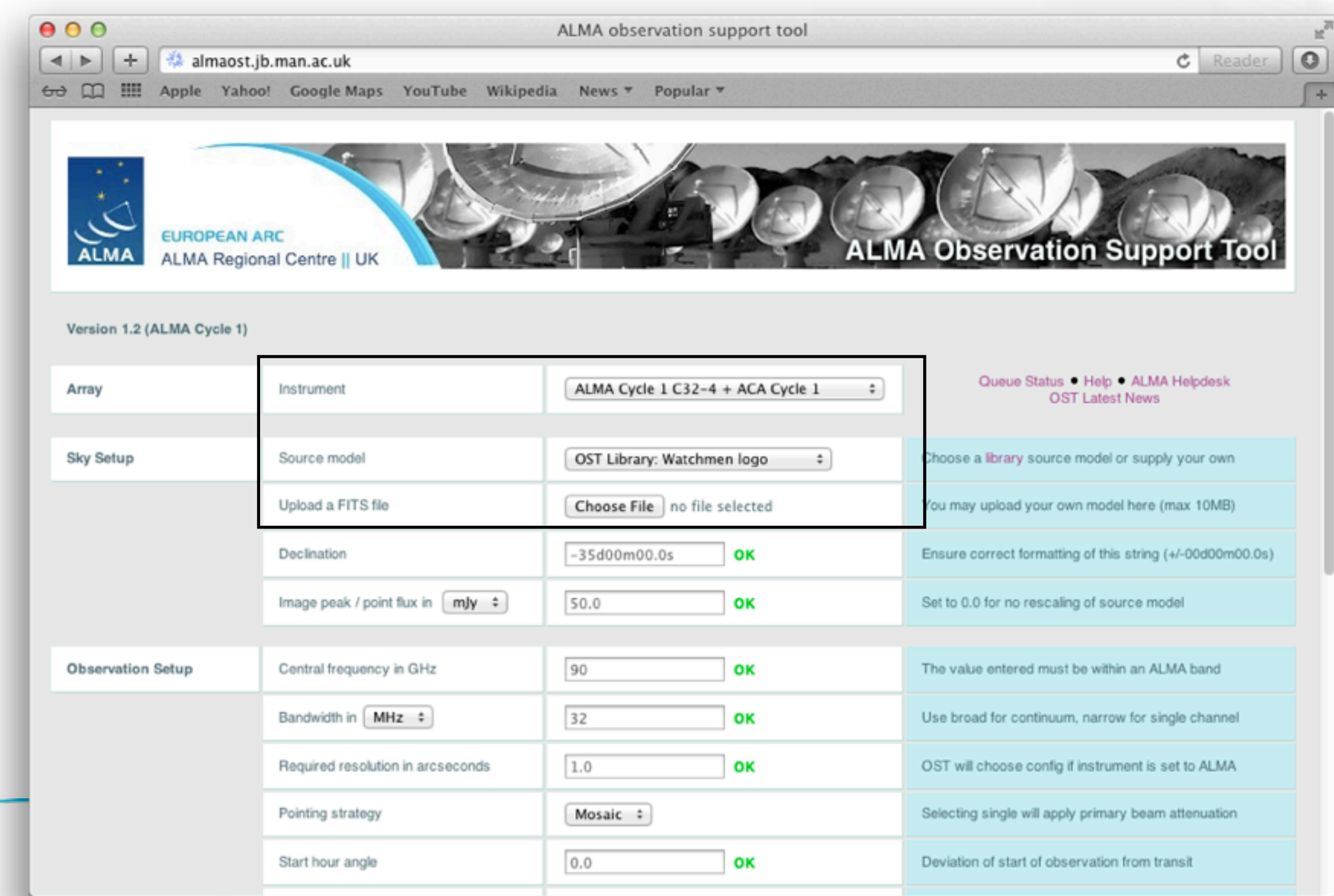

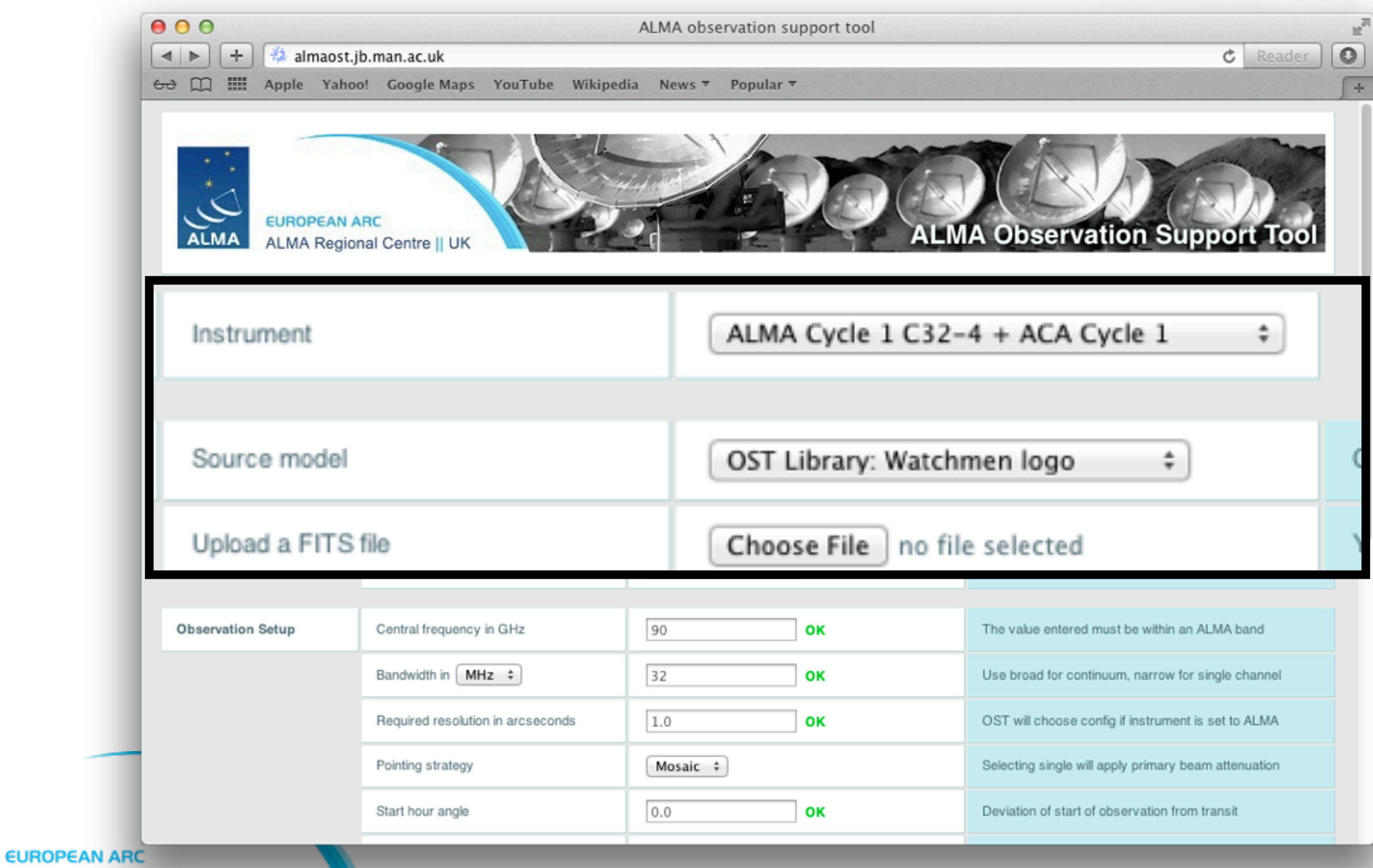

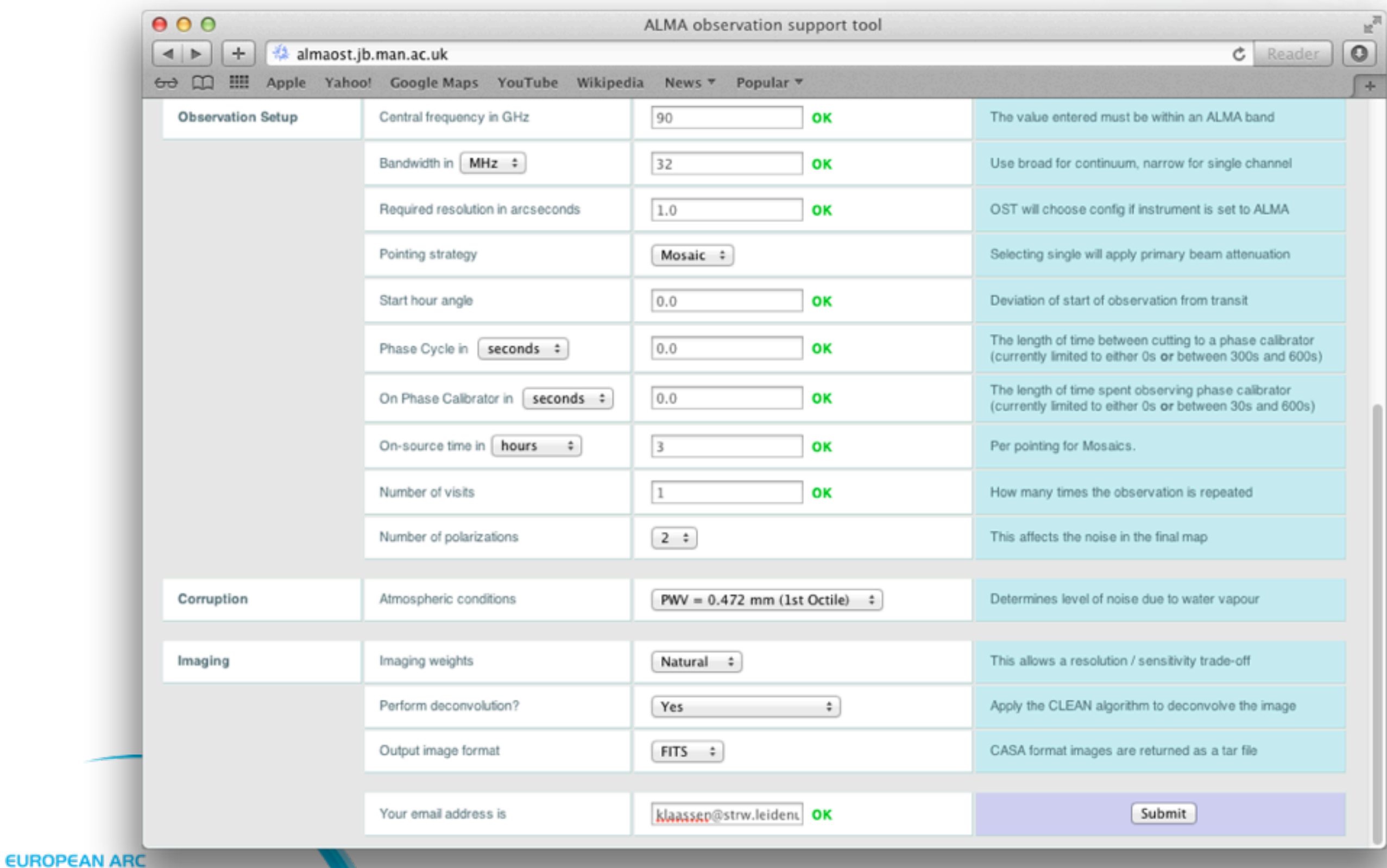

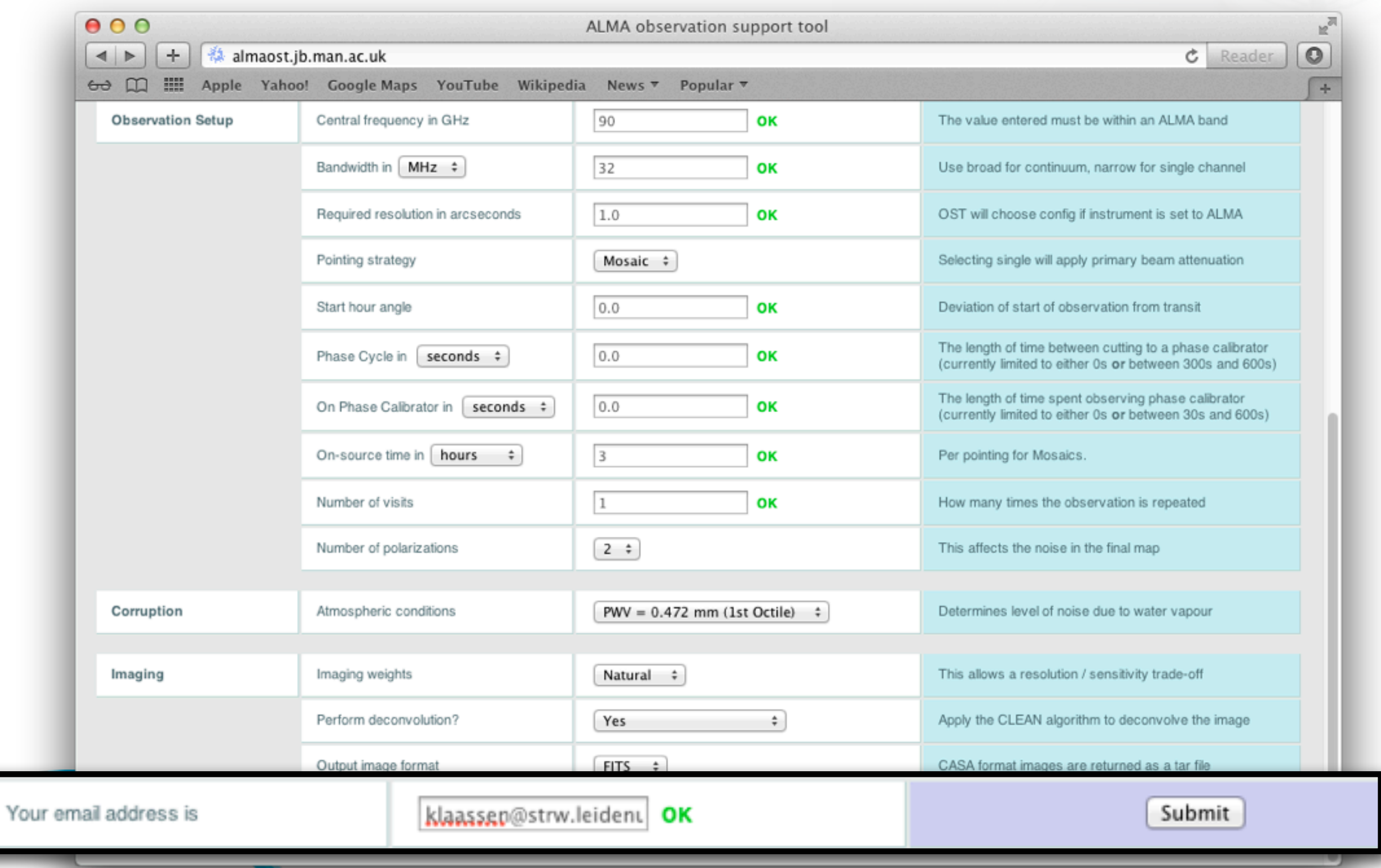

**EUROPEAN ARC** 

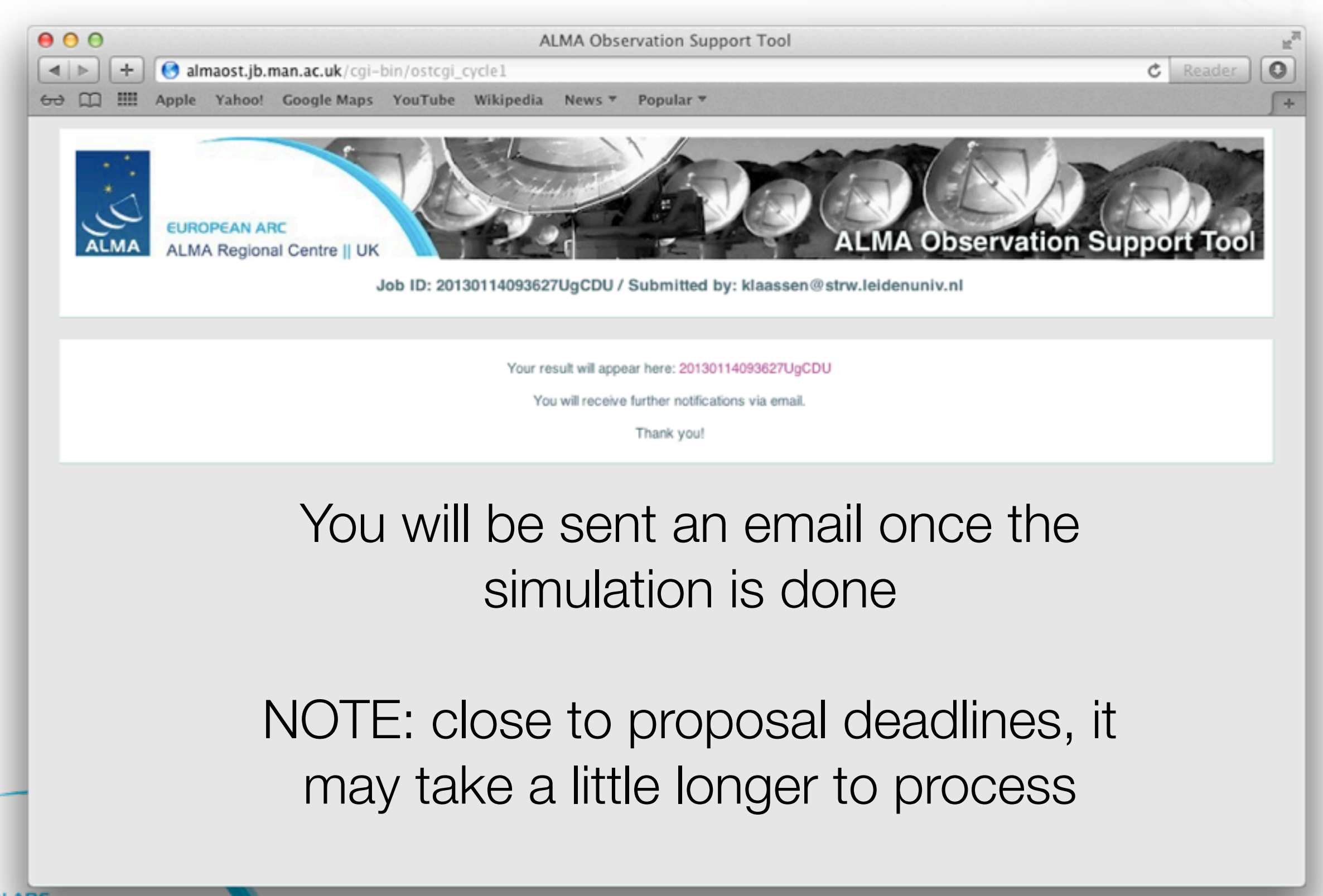

**EUROPEAN ARC ALMA Regional Centre || Allegro** 

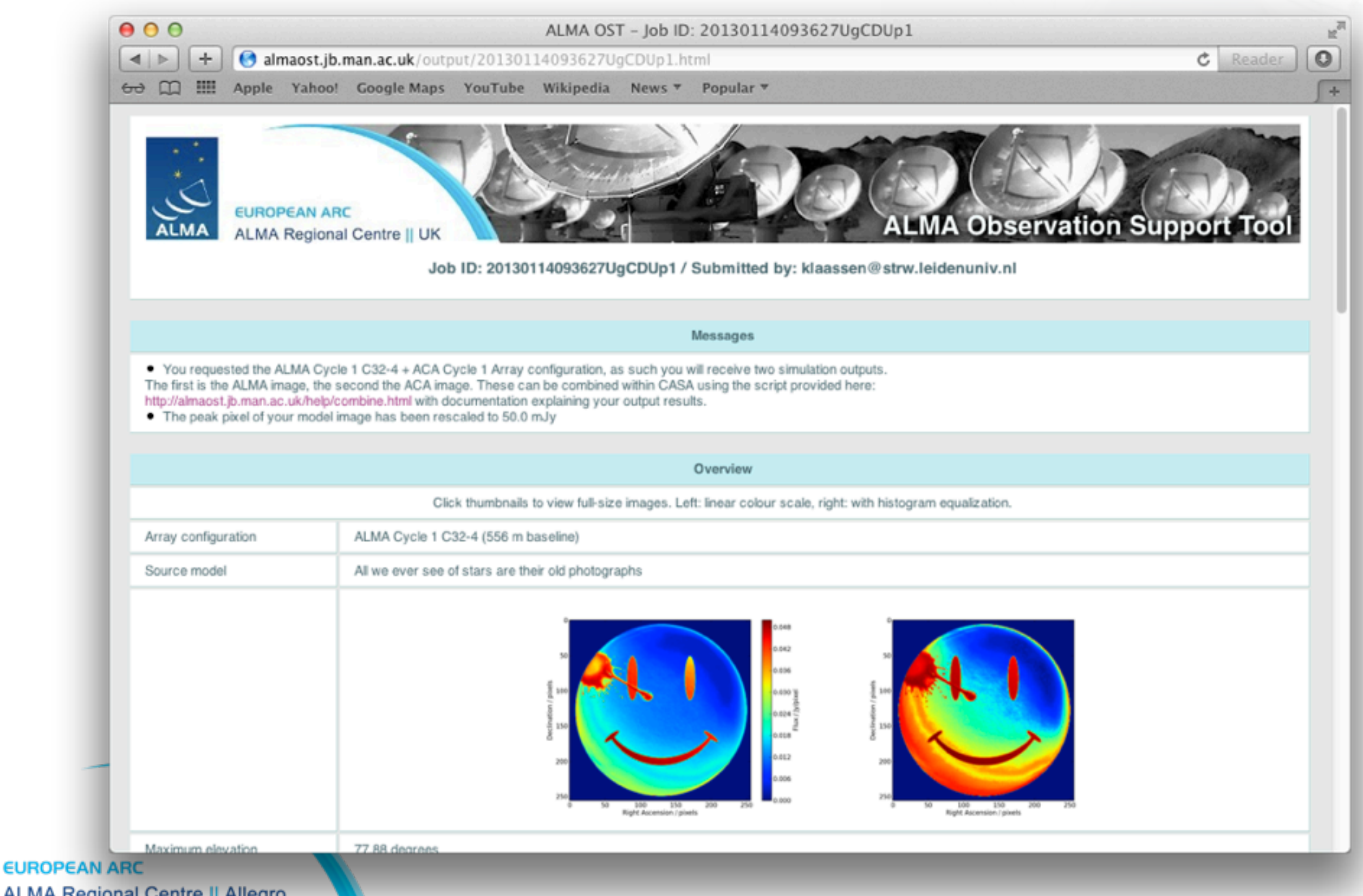

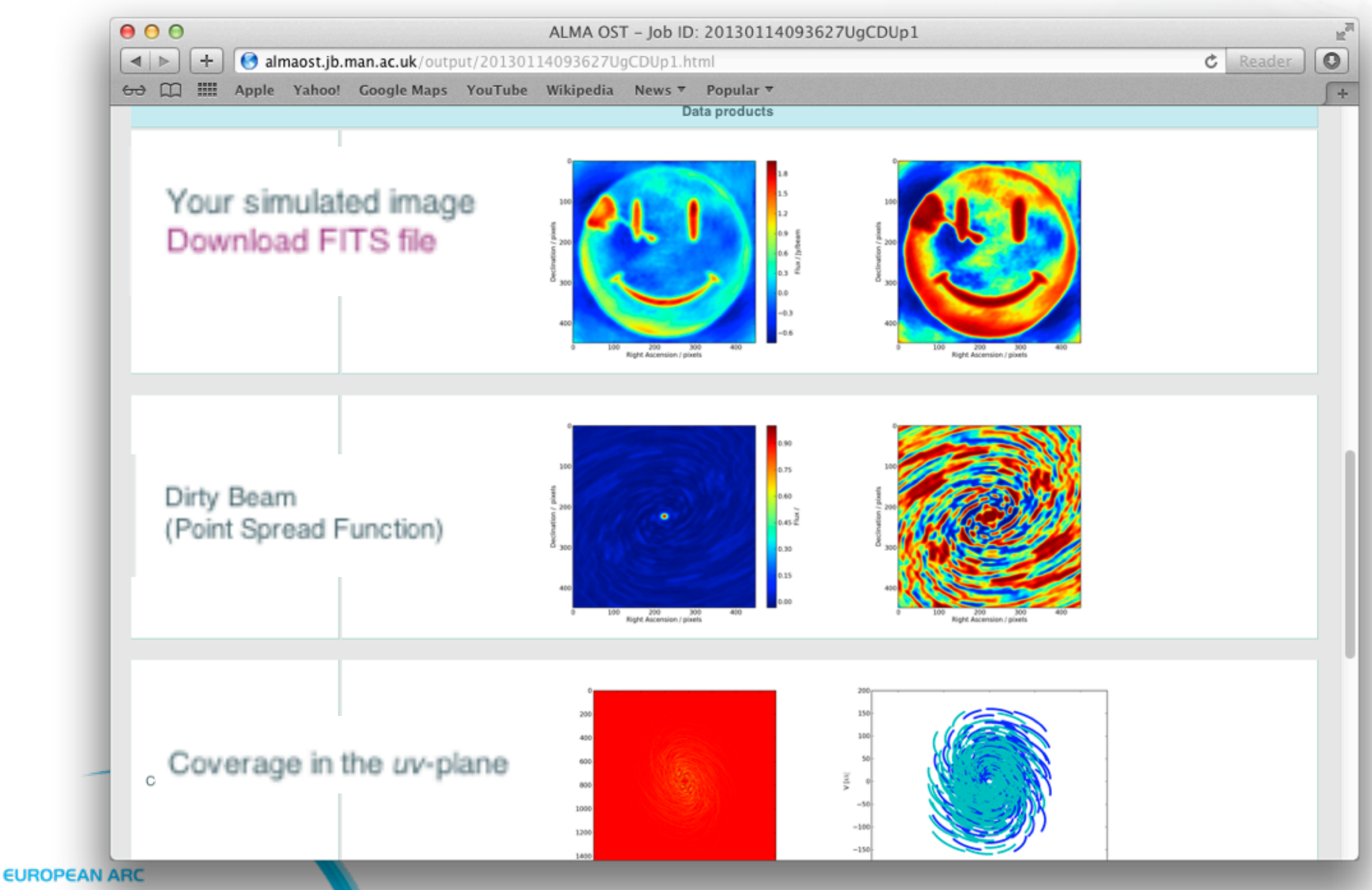

## The Next Step

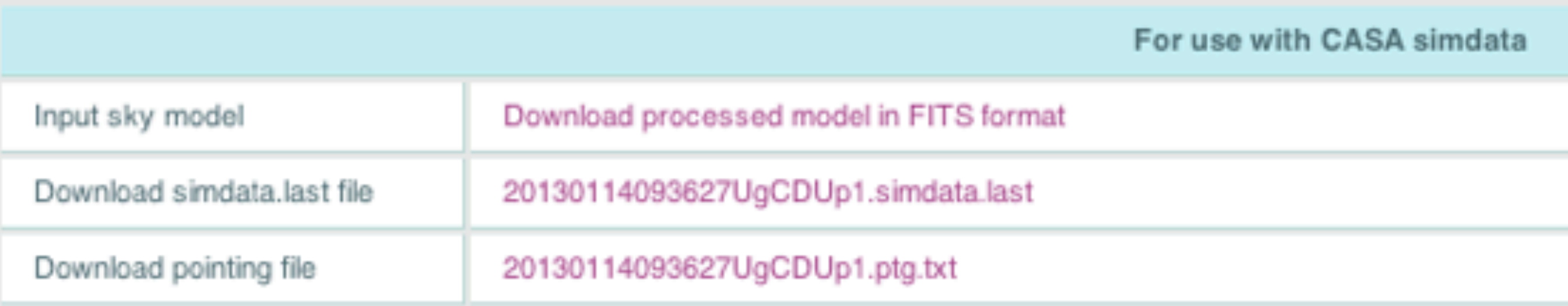

• What you did in the OST, can act as a starting point for more robust simulations in CASA (*if* you need to!)

http://almaost.jb.man.ac.uk/help/

• There is a CASA guide for the simulator

■ There are a variety of step by step tutorials

• (one including the ACA)

[http://casaguides.nrao.edu/](http://casaguides.nrao.edu/index.php?title=Simulating_Observations_in_CASA_3.4)

Following example is in CASA 3.4

• simobserve

- ➡ Take input image into UV plane
- ➡ (add noise if applicable)

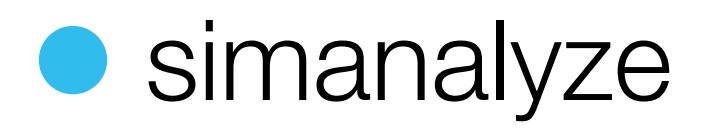

➡ Take visibilities into image plane

➡ Using simple cleaning algorithms

thermal

noise

### SIMOBSERVE

- A number of parameters to be set
	- Most of which have good default settings

• Create visibilities of your input image

➡ **2D or 3D**

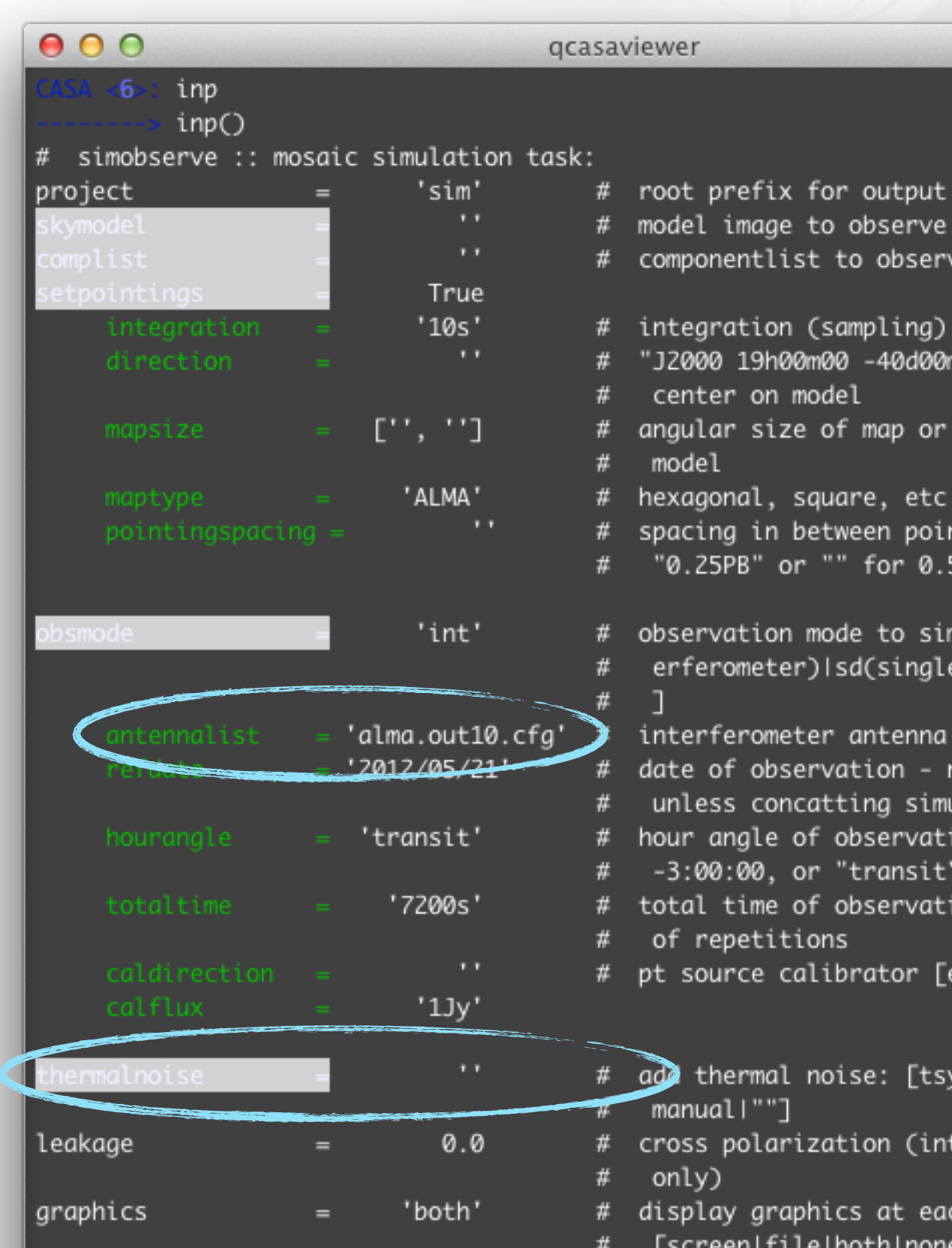

### SIMANALYZE

- Simple cleaning of the visibilities generated in SIMOBSERVE
	- Non-interactive
- Alternatively, take the visibilities and clean them manually

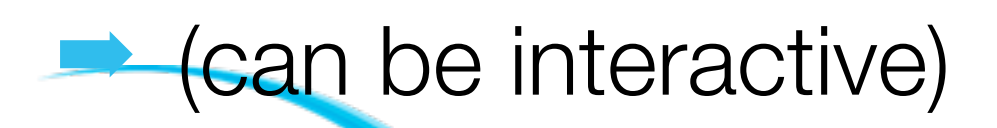

**ALMA Regional Centre || Allegro** 

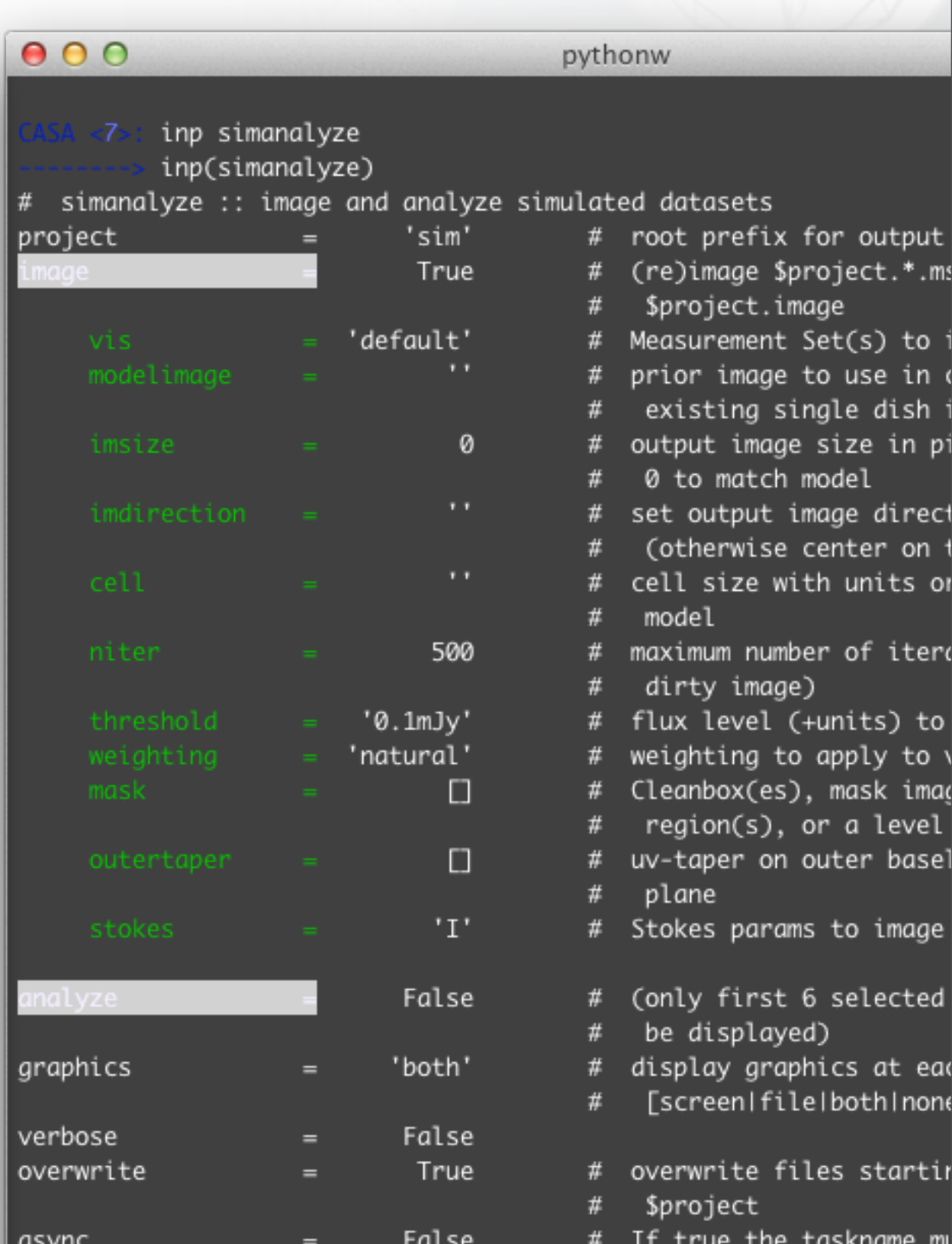

 $using simanalyze( \dots )$ 

### SIMOBSERVE

- Modify (as required):
	- Pointing direction
	- ➡ Size
	- ➡ Frequency
	- Set Pointings
- **Predict visibilities**
- Corrupt the ms

**ALMA Regional Centre || Allegro** 

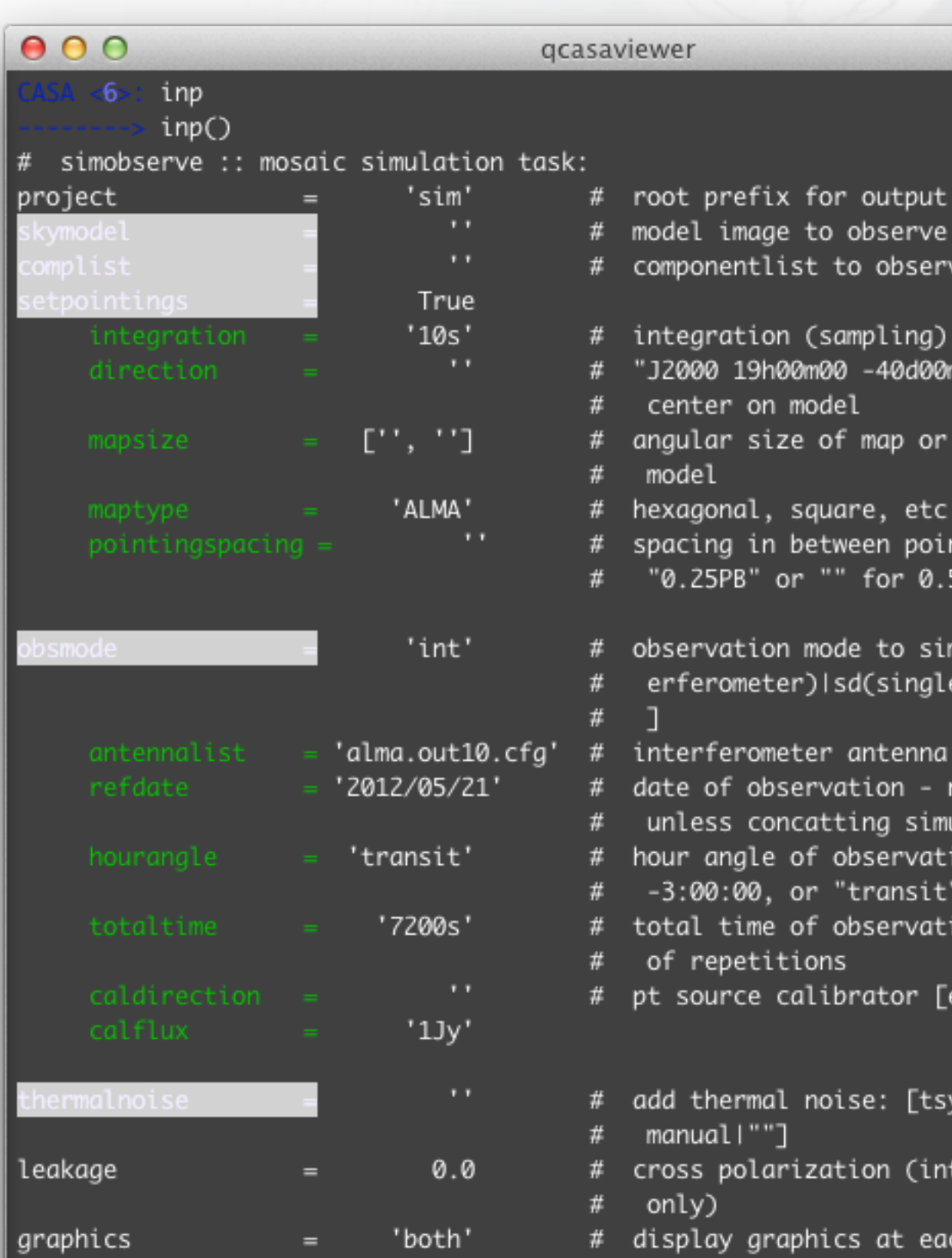

rscreen|file|both|non|

Outputs useful diagnostic plots...

and a measurement set!

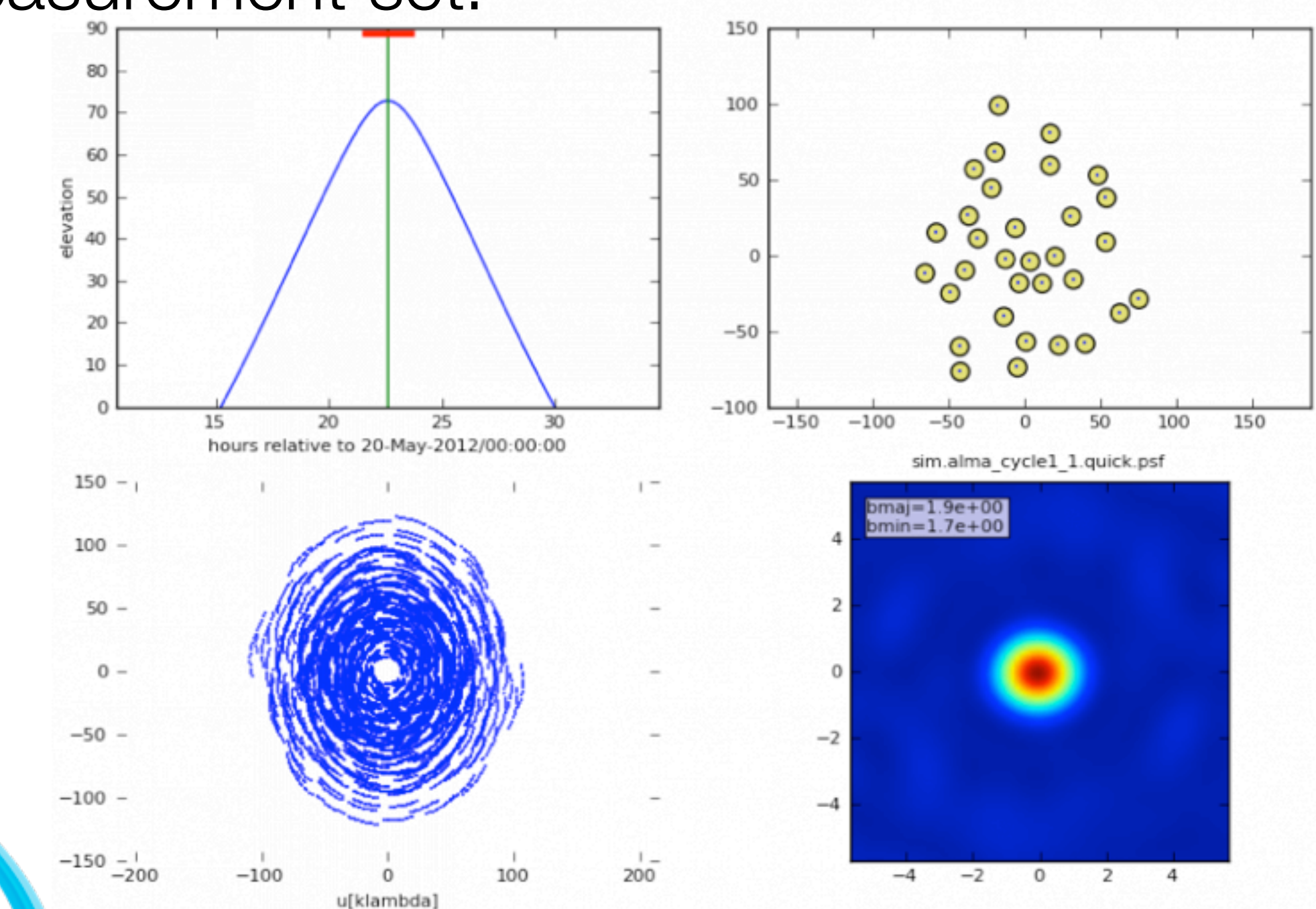

**EUROPEAN ARC ALMA Regional Centre || Allegro** 

#### Now you've got a model measurement set!

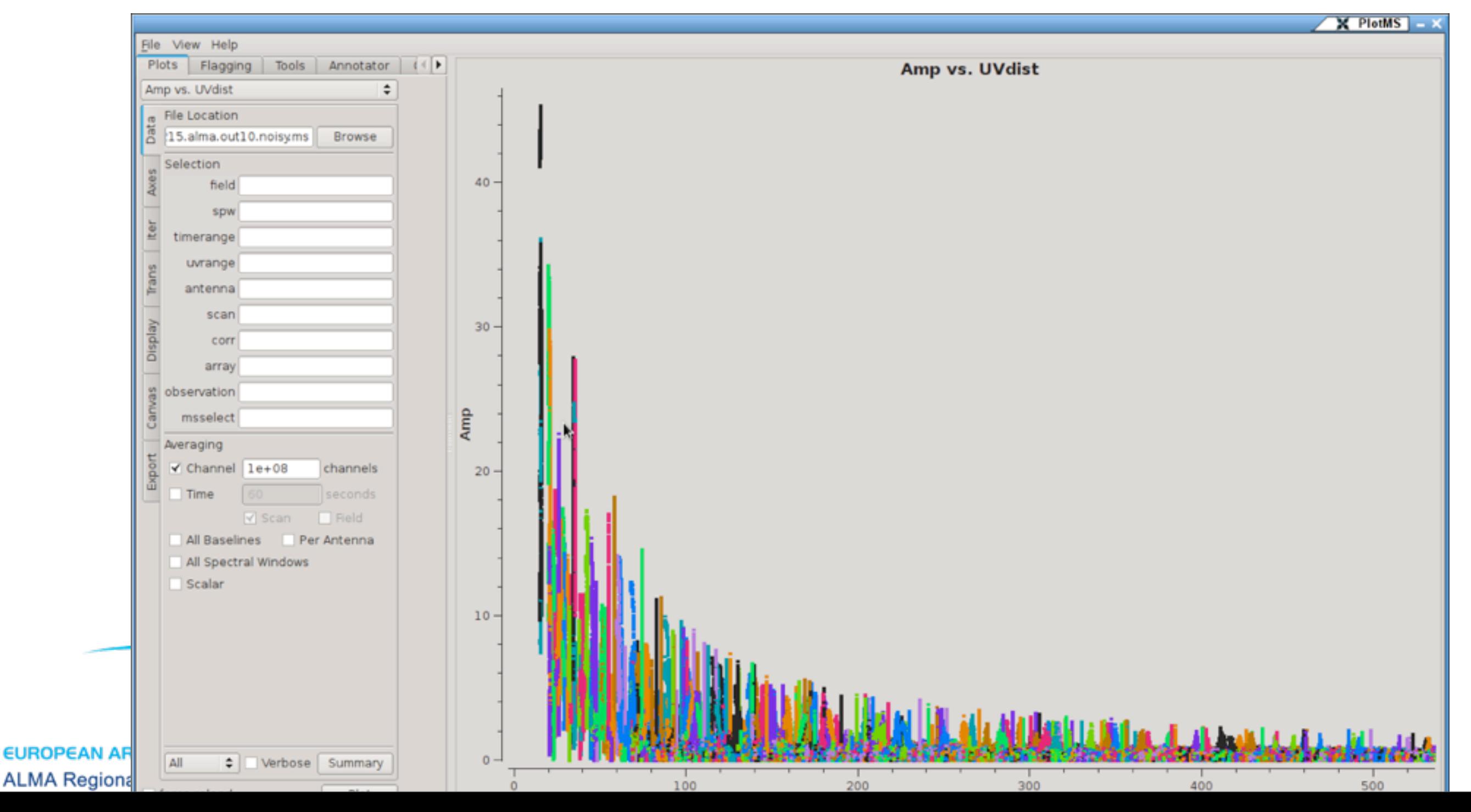

Now you've got a model measurement set!

• At this point:

- ➡ Run again with different configuration (e.g. ACA)
- Clean the images manually
- ➡ Continue to simanalyze

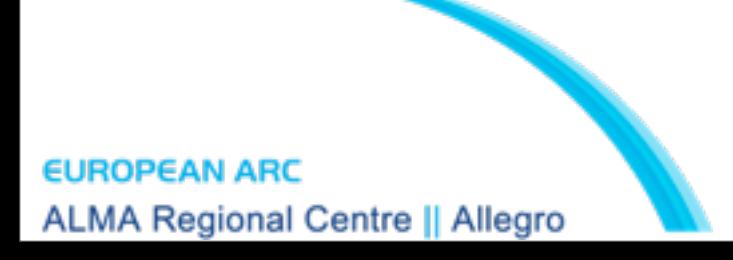

#### SIMANALYZE

### **• Image the visibilities**

### • Assess the output data quality

**ALMA Regional Centre || Allegro** 

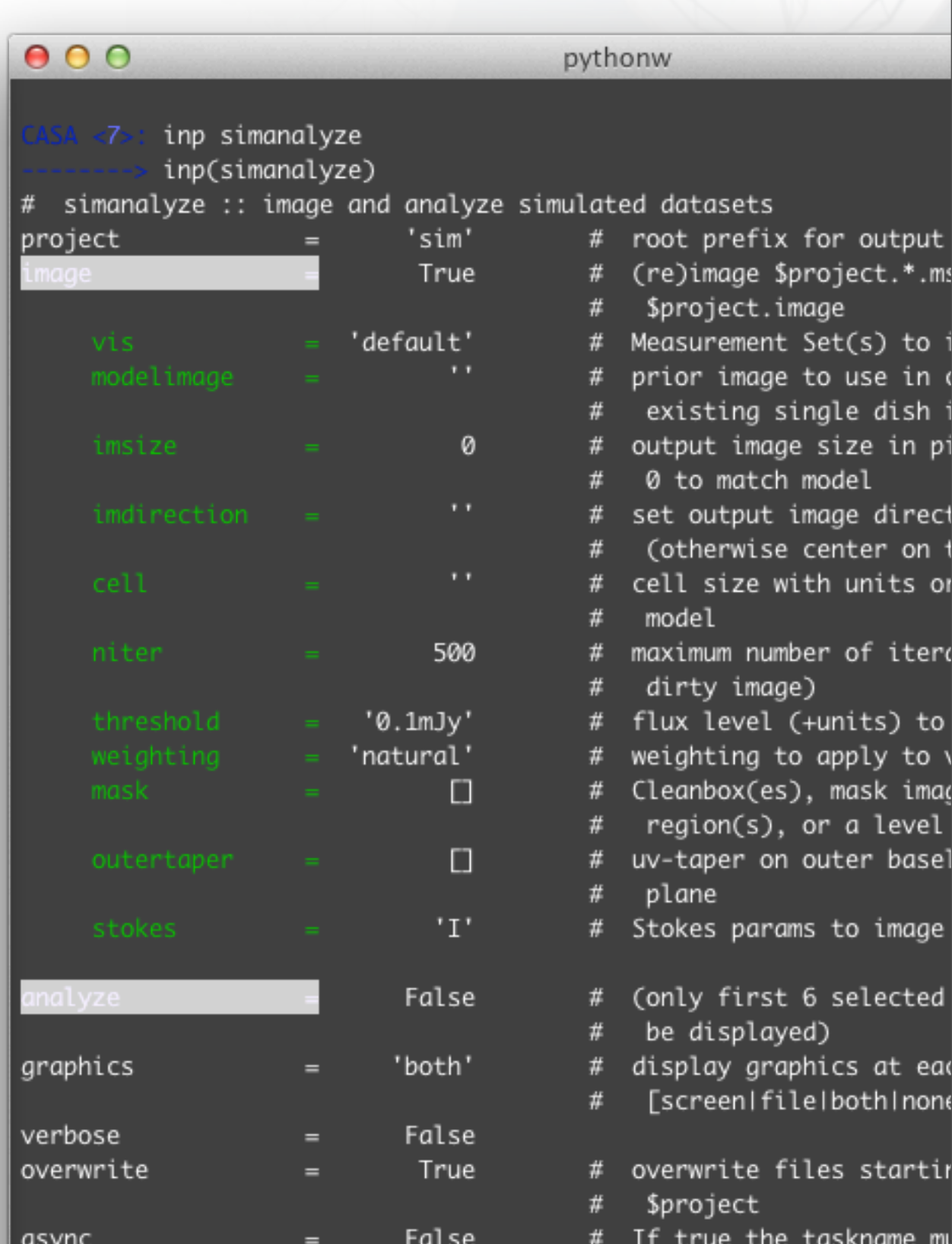

using simanalyze $(\ldots)$ 

#

# Levels of Complexity

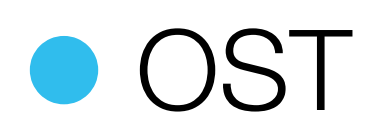

- ➡ 2D, generic noise calculations
- Simobserve / simanalyze
	- ➡ 3D, basic cleaning algorithms
- **Simobserve / independent clean** 
	- ➡ 3D, interactive cleaning
		- Large scale structures

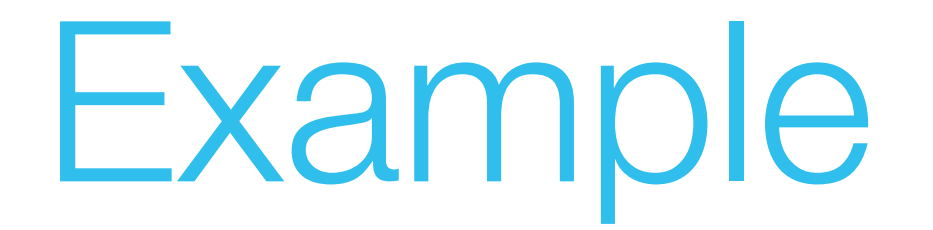

THE ASTROPHYSICAL JOURNAL, 760:91 (8pp), 2012 November 20 © 2012. The American Astronomical Society. All rights reserved. Printed in the U.S.A. doi:10.1088/0004-637X/760/1/91

ARE MOLECULAR OUTFLOWS AROUND HIGH-MASS STARS DRIVEN BY IONIZATION FEEDBACK? THOMAS PETERS<sup>1,2,7</sup>, PAMELA D. KLAASSEN<sup>3,4</sup>, MORDECAI-MARK MAC LOW<sup>5</sup>, RALF S. KLESSEN<sup>1</sup>, AND ROBI BANERJEE<sup>6</sup>

#### • Outflows from Peters et al. (2010a)

- Ray-traced with RADMC-3D (CO J=2-1)
- **Filtered using the CASA Simulator**

➡ *with* noise

**ALMA Regional Centre II Allegro** 

http://www.ita.uni-heidelberg.de/∼dullemond/software/radmc-3d/

### Example

- Added typical weather conditions for Band 6 observations (pwv  $=$  ~1.2mm)
	- $\rightarrow$  Towards the direction of G5.89 (dec  $= -24$  deg)
- Observation parameters
	- 4 hours on source (in 6 pointings)
	- $\rightarrow$  0.5" final resolution (input  $=$  0".038)
	- $\rightarrow$  Spectral resolution = 1 km/s

## What it does

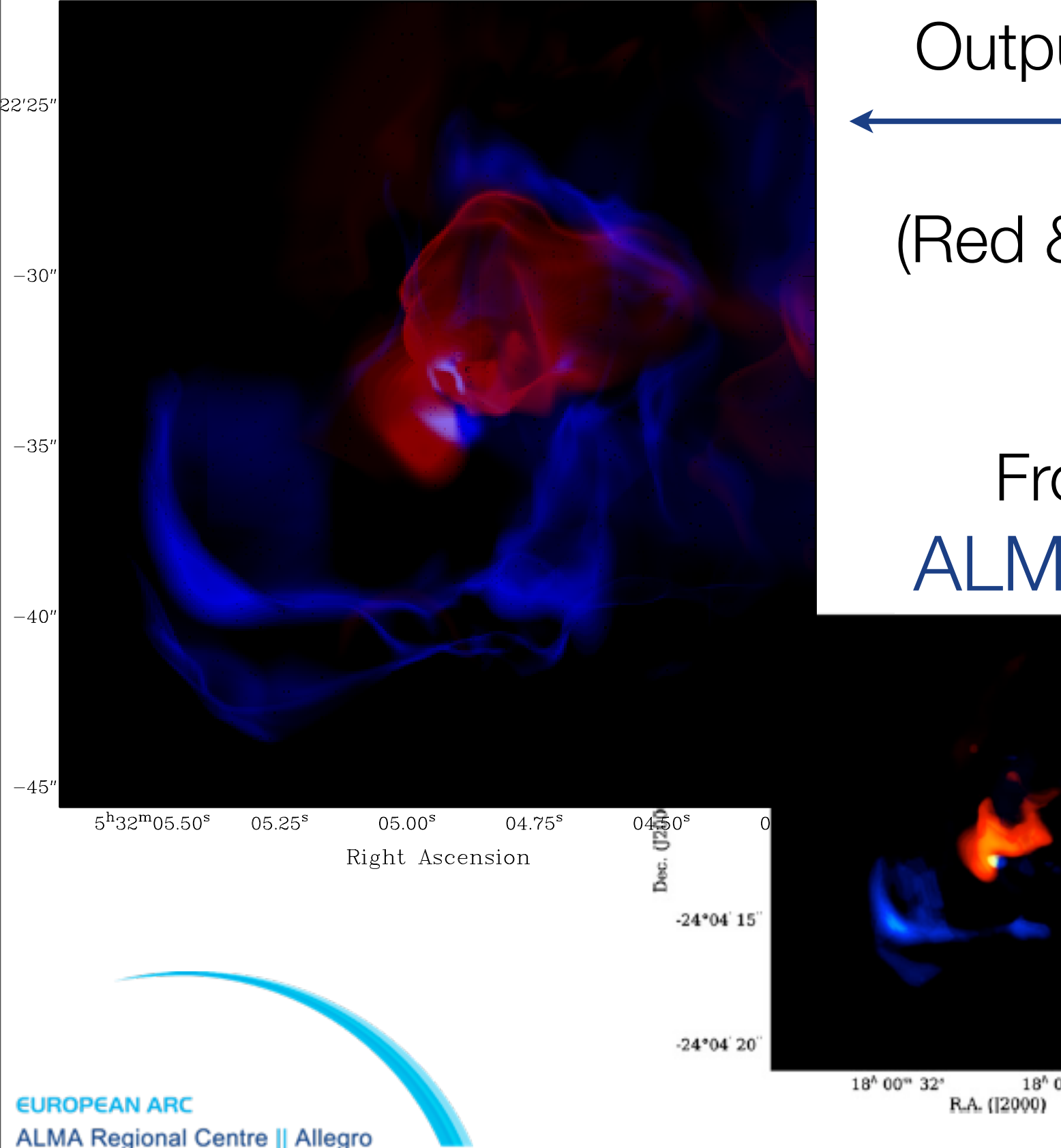

Output cube from RADMC-3D

(Red & Blue shifted CO outflow)

#### From CASA Simulator ALMA CARMA

Dec. (J2000)

18<sup>h</sup> 00<sup>m</sup> 31<sup>s</sup>

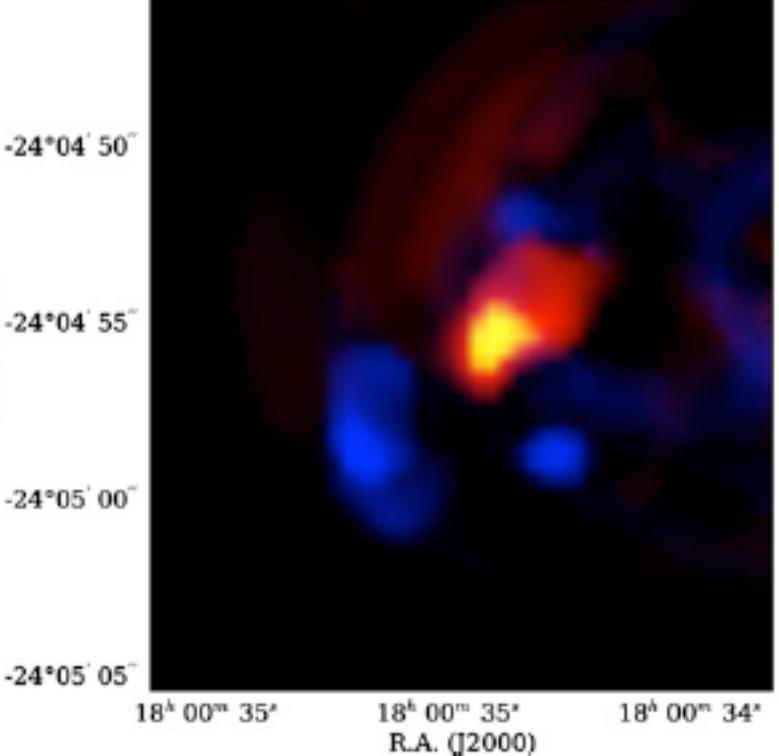

## What it did

- We were able to determine outflow properties from the simulated observations
	- Realistic method for comparing simulations with observations

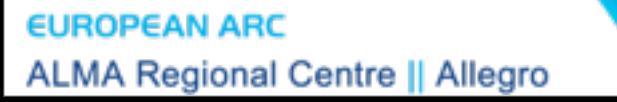

## To Get Quality Results...

- To make quantitative comparisons, understanding your methods is key!
	- ➡ Make sure each step is done properly
		- Use the right weather conditions for your band
	- ➡ If you're modifying your model
		- Make sure to scale the fluxes properly
			- That your sizes and structures are realistic

## Conclusions

- Simulating observations *may* strengthen your observing proposals
	- But don't over complicate things!
- Comparing simulations to observations
	- ➡ This way direct comparisons are possible!

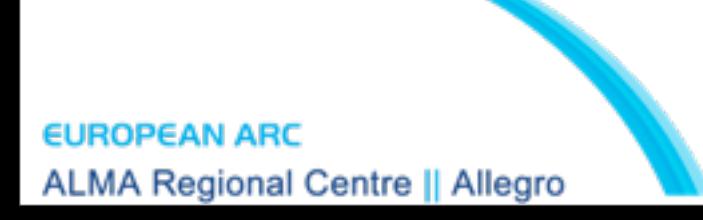

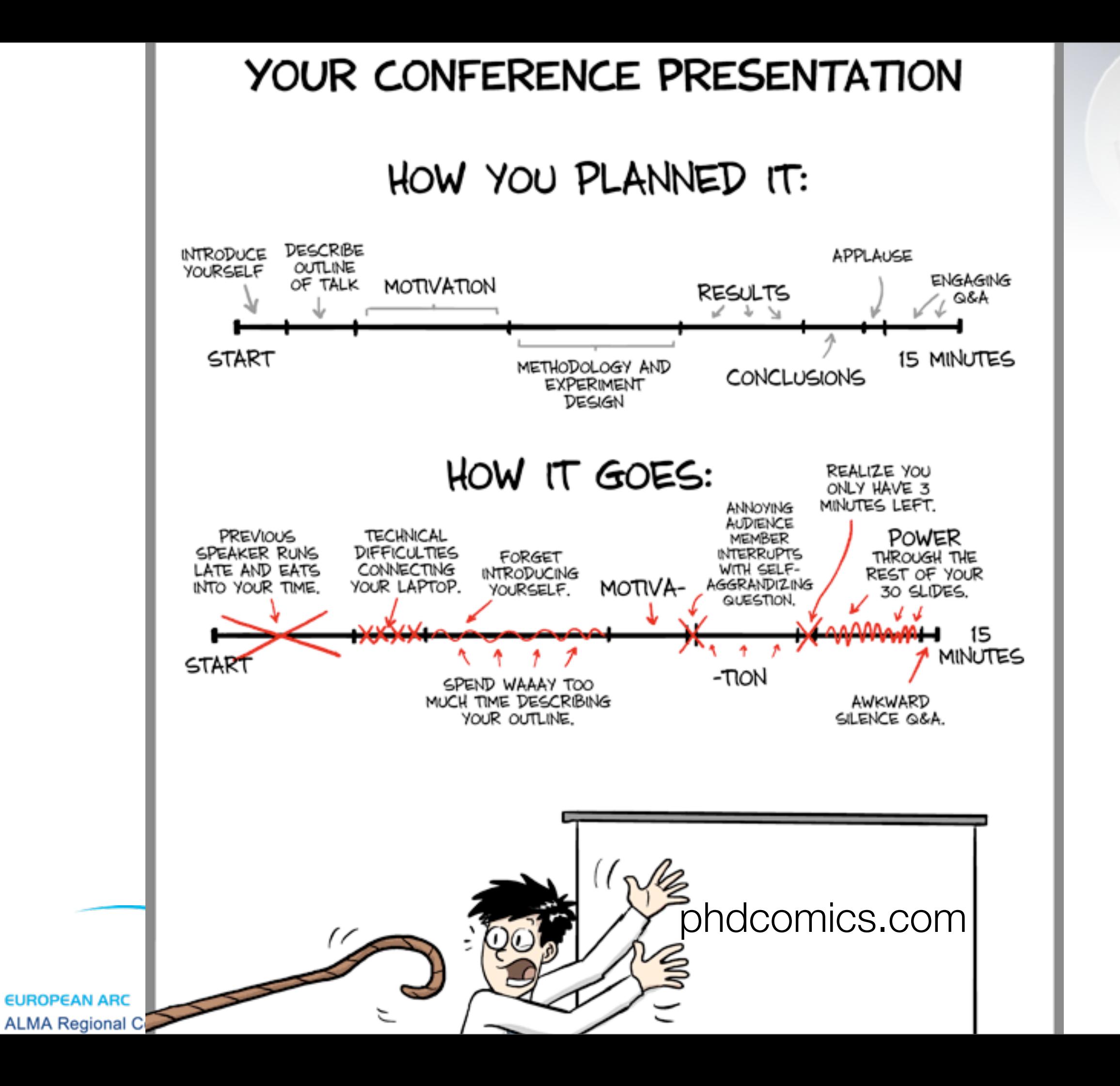

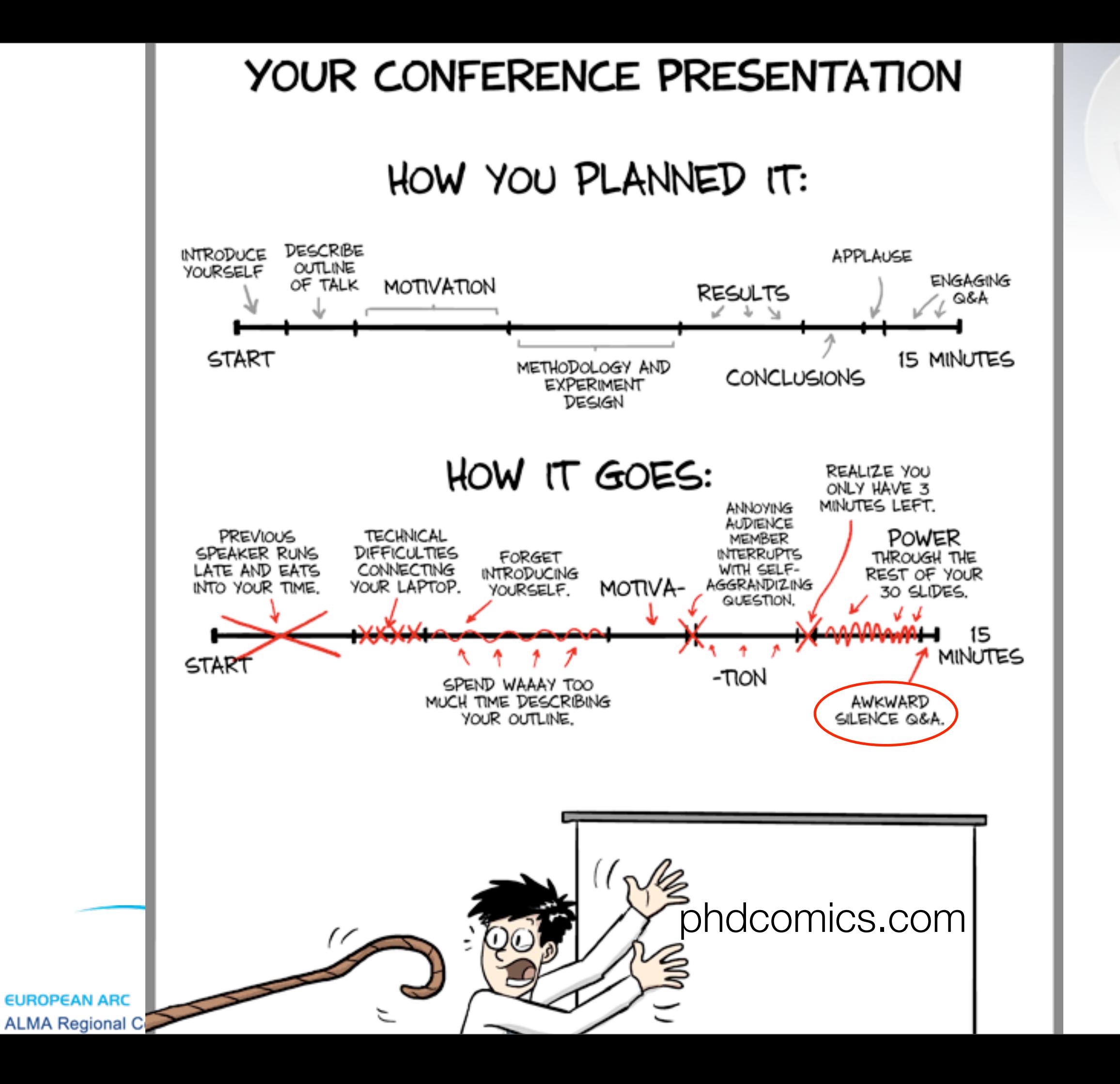